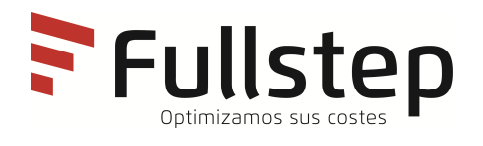

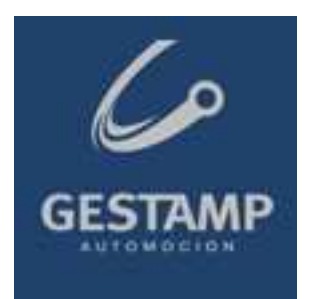

# **Einkaufsportal von Gestamp Automoción Anmeldung beim Portal**

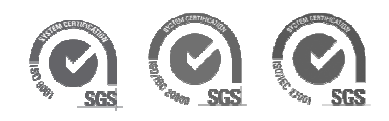

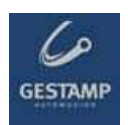

# Índice

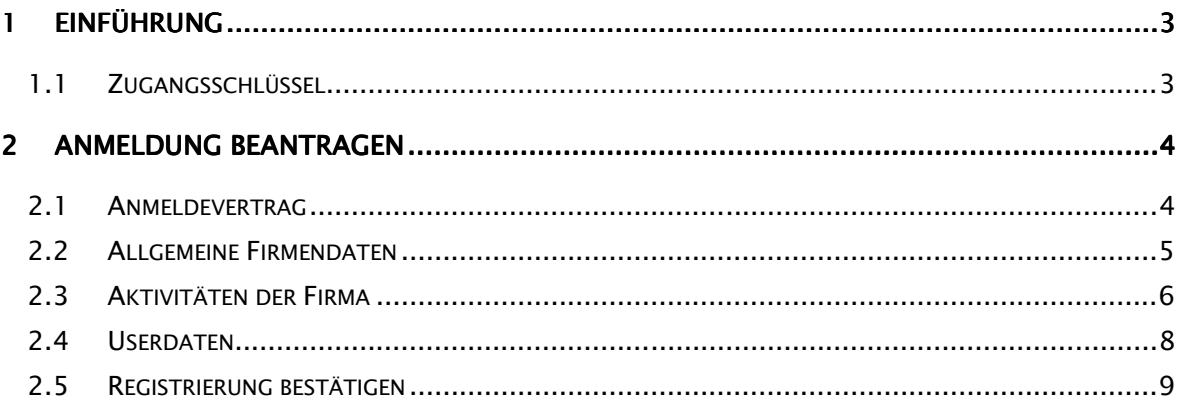

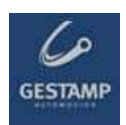

## **1 Einführung**

Um anerkannter Lieferant der einkaufenden Firma zu sein, muss man zuerst die Anmeldung beantragen.

Hierzu

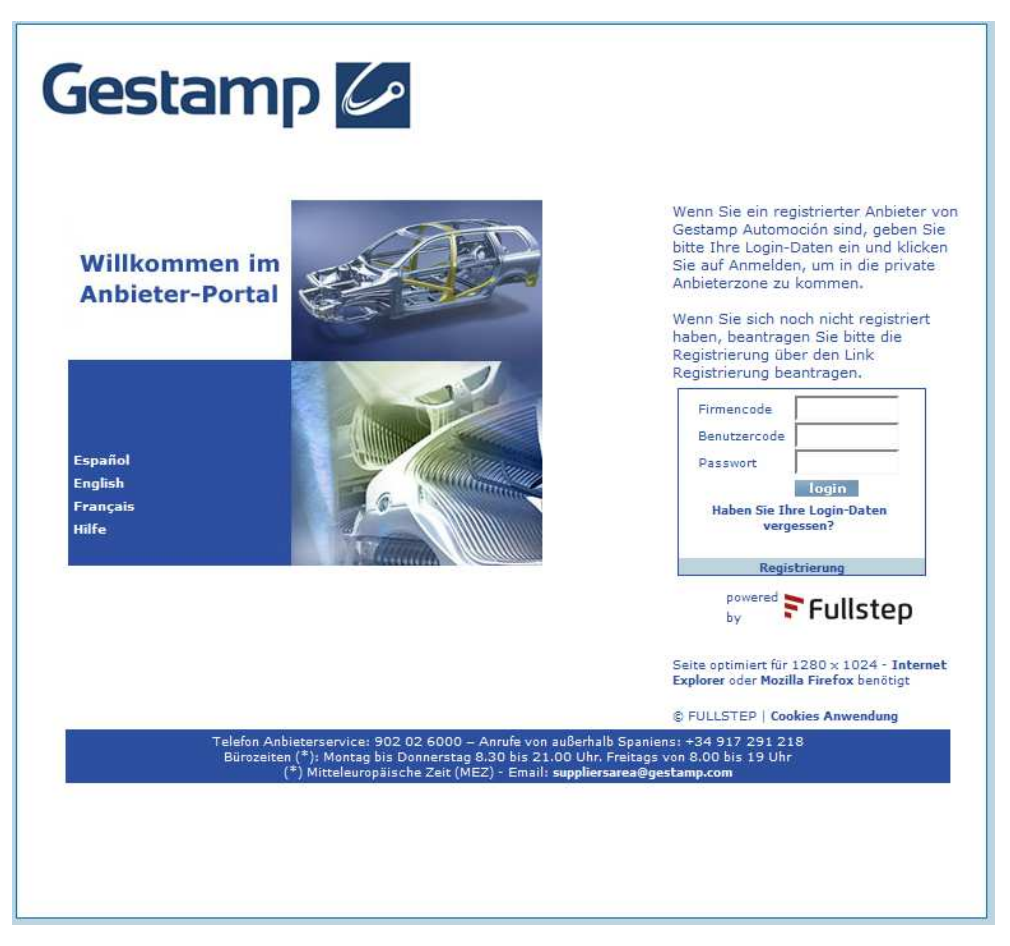

Dieser Service ist vollständig kostenlos für die Lieferantenfirmen.

Im vorliegenden Dokument werden die Schritte erklärt, die durchgeführt werden muss, um die Anmeldung als Lieferantenfirma durch die einkaufende Firma über die Webseite zu beantragen

### 1.1 Zugangsschlüssel

Die Vertraulichkeit bei der Datenübertragung wird durch die Notwendigkeit der Identifizierung mittels eines Zugangsschlüssels garantiert.

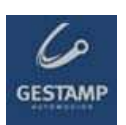

Während des Prozesses des Anmeldungsantrags werden die Zugangsschlüssel im privaten Einkaufsbereich gewählt. Diese Schlüssel sind von dem Moment an gültig, von dem die einkaufende Firma den Antrag der Firma auf Anmeldung akzeptiert. Dies wird dem neuen Lieferanten per Mail bestätigt.

Die Zugangsschlüssel sind persönlich und müssen jedesmal eingegeben werden, wenn der Lieferant Zugang zum privaten Bereich haben möchte.

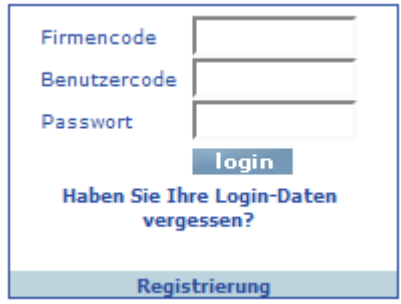

## **2 Anmeldung beantragen**

Diese Schritte müssen für den Anmeldungsantrag durchgeführt werden:

- 1. Den Beitrittsvertrag akzeptieren
- 2. Das Formular mit den Daten der Firmen ausfüllen:
	- a. Allgemeine Daten der Firma ausfüllen
	- b. Die Aktivitäten der Firma ausfüllen
	- c. Userdaten ausfüllen
	- d. Registrierung bestätigen

Im Verlauf des Anmeldeantrags gibt es Hilfsicons  $\boxed{?}$ , die beim Drücken aktiviert werden.

Die mit (\*) gekennzeichneten Felder müssen verpflichtend ausgefüllt werden.

#### 2.1 Anmeldevertrag

Bevor man die Daten ausfüllt, muss man den Beitrittsvertrag akzeptieren, der die Vorschriften für das Einkaufsportal enthält.

Man kann über den Button "Drucken" eine gedruckte Kopie desselben erhalten.

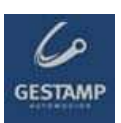

Möchte man mit dem Anmeldeprozess fortfahren. muss man "Ich akzeptiere" drücken.

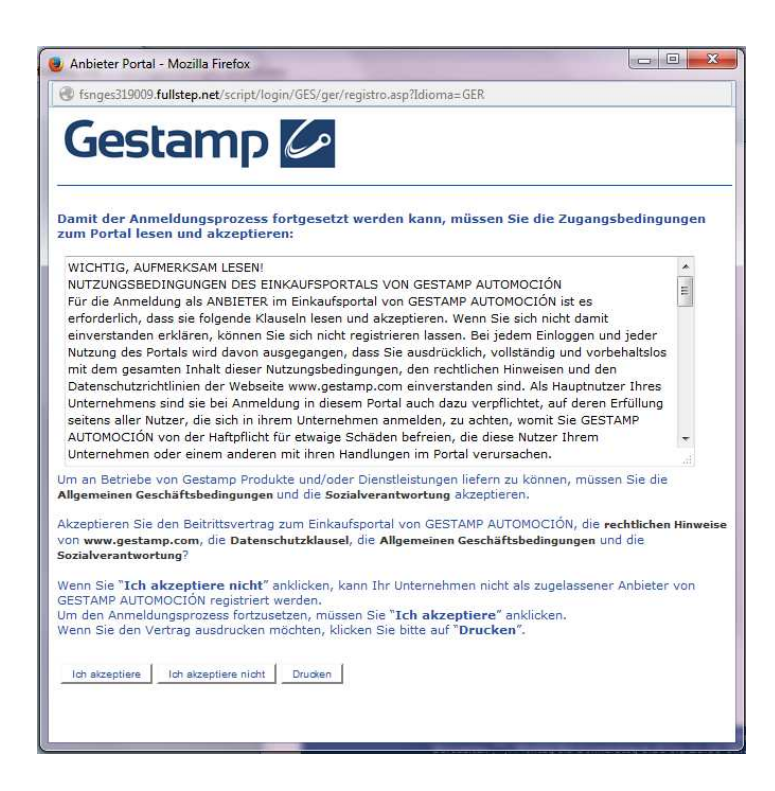

#### 2.2 Allgemeine Firmendaten

In diesem ersten Schritt werden die allgemeine Daten der Firma angefragt:

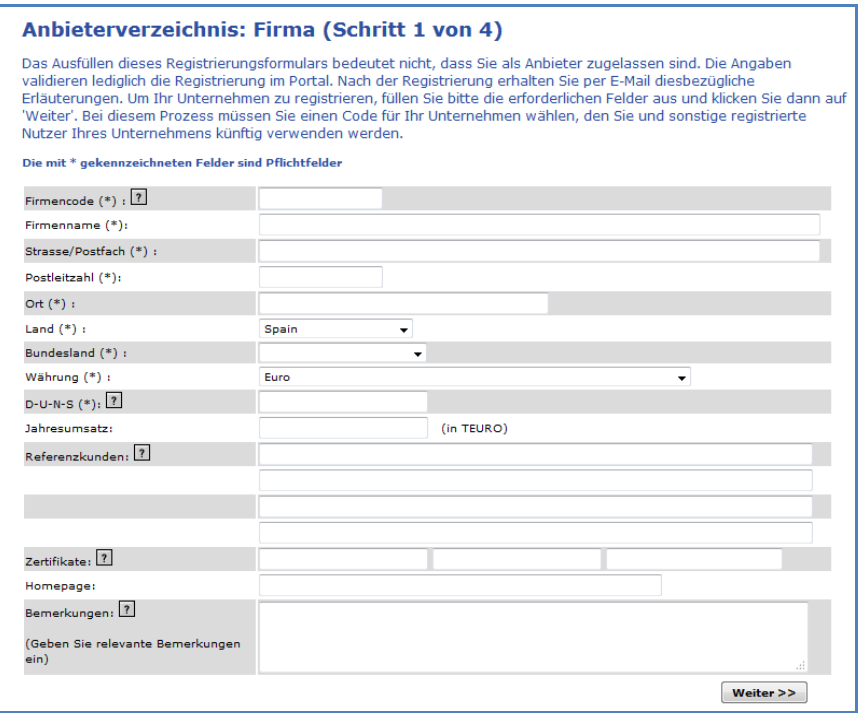

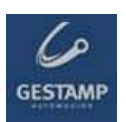

Firmencode Es muss die europäische Steuernummer der Firma oder gegebenenfalls (bei außereuropäischen Firmen) die Abkürzung gefolgt von der Steuernummer angegeben werden.

Es ist der erste der drei notwendigen Schlüssel, um in den privaten Bereich der Lieferanten zu gelangen, wenn man die Anmeldung beantragt hat. Es dürfen weder Sonderzeichen noch Leerstellen verwendet werden.

- **Firmenname:** Name der antragstellenden Firma.
- Adresse: Firmensitz.
- Postleitzahl
- **Ort** Firmensitz.
- Land
- Bundesland
- **Währung:** Währung, in der die Angebote durchgeführt werden.
- NIF-Steuernummer Steuernummer. (ohne Leerstellen und Bindestri
- Umsatzvolumen: Jahresumsatz der Firma in Tausend Euro.
- Referenzen bei Gestamp: Wenn der Lieferant für eine Firma der Gruppe Gestamp arbeitet, muss dies hier angegeben werden.
- **Exertifizierungen:** Angeben, ob die Firma über ein AENOR-Zertifikat verfügt oder eine ISO-Norm oder sich gerade in der Homologierungsphase befindet.
- **Webseite:** Webseite der Firma angeben.
- **Anmerkungen:** Wenn der Lieferant für ein Gestamp-Werk arbeitet, muss er die Kontaktperson dieses Werks angeben.

Möchte man mit dem Anmeldeprozess fortfahren. muss man nächstes drücken.

#### 2.3 Aktivitäten der Firma

Bei diesem Schritt des Formulars müssen die Aktivitäten der Firma angegeben werden. Auf diese Weise kann die einkaufende Firma die Produkte und Dienstleistungen kennen, die der Lieferanten liefern kann.

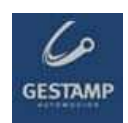

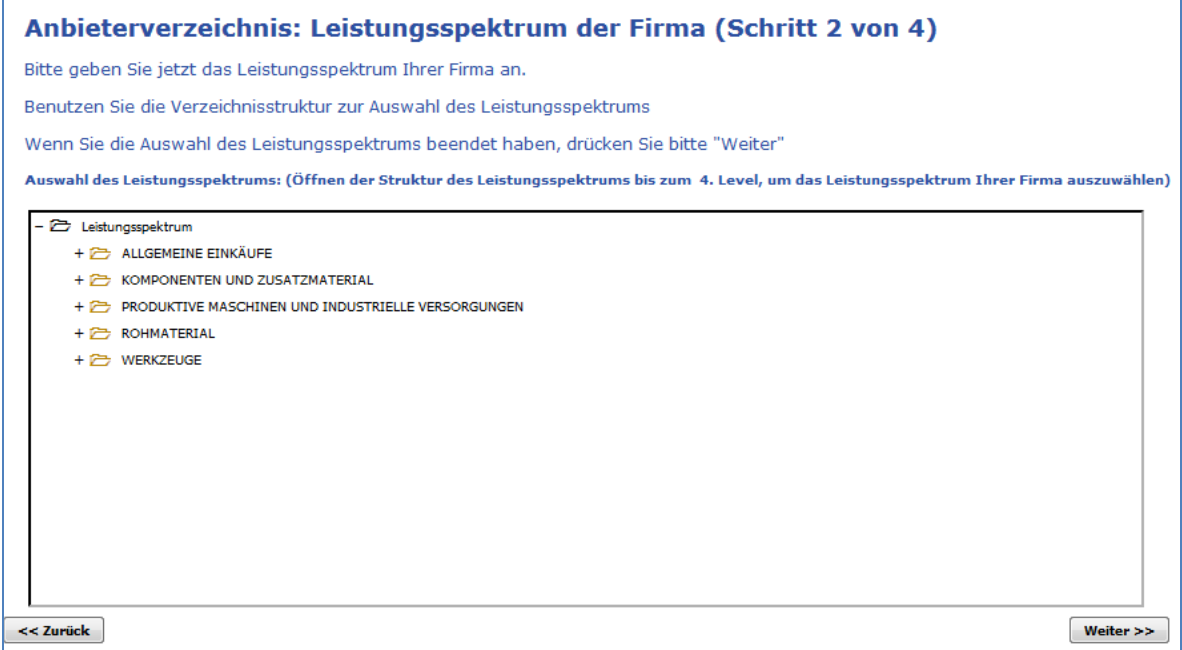

Um Aktivitäten auszuwählen, muss die Liste verwendet werden, indem man auf die Zeichen (+) jedes Sektors drückt und die der Firma entsprechenden auswählt.

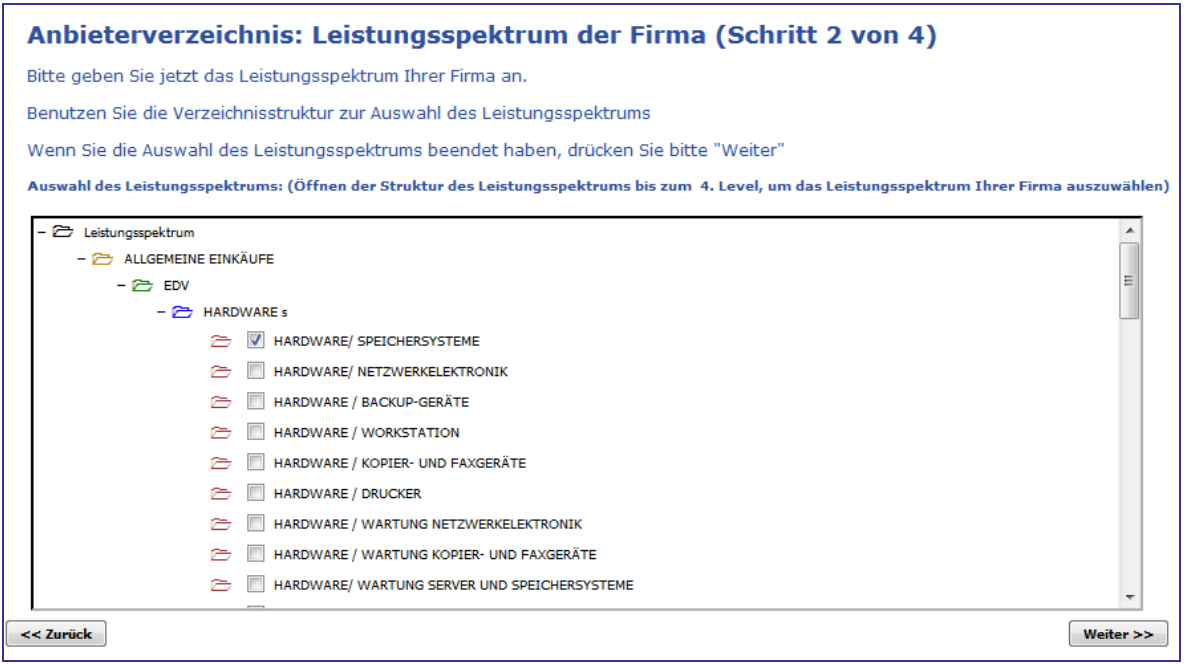

Möchte man mit dem Anmeldeprozess fortfahren. muss man nächstes drücken.

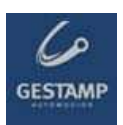

### 2.4 Userdaten

In diesem Bereich werden die Daten der Kontaktperson der Firma angefordert, mit der die Einkäufer kommunizieren.

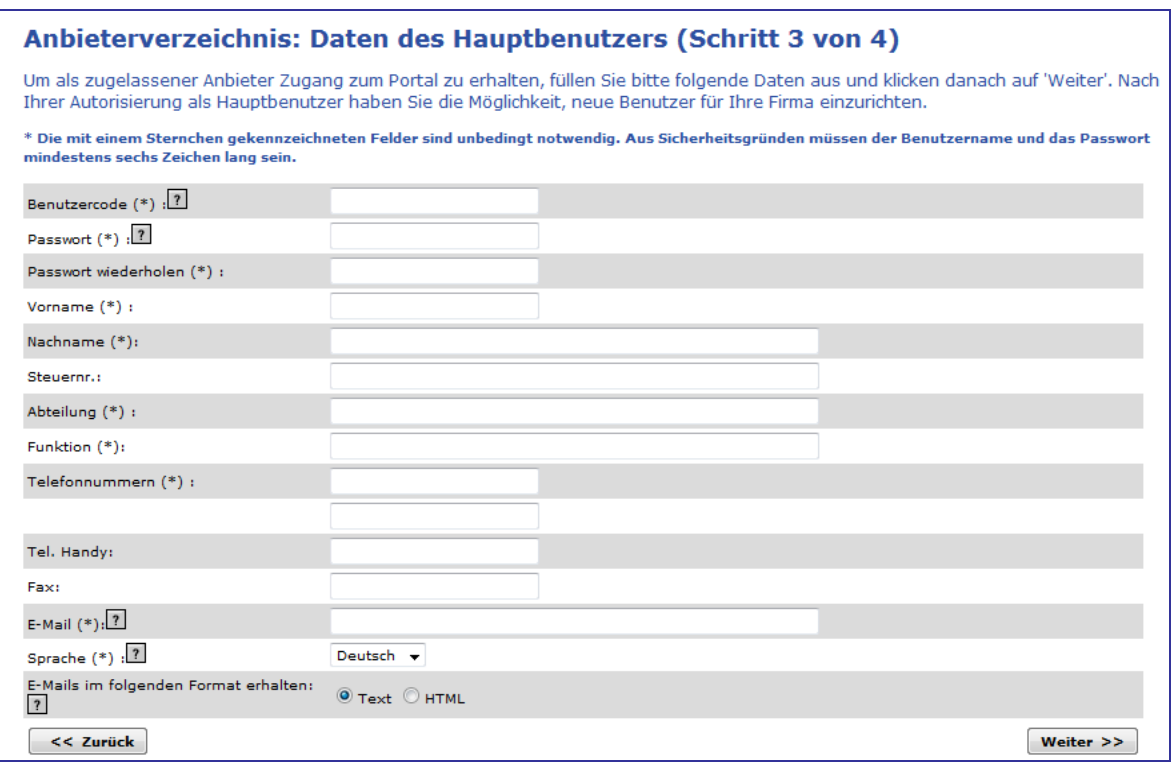

- " Usercode: Persönlicher Userschlüssel (mindestens sechs Zeichen). Es ist der zweite der drei notwendigen Schlüssel, um in den privaten Bereich der Lieferanten zu gelangen, wenn die Anmeldung akzeptiert wurde. Dieser Code muss nicht mit dem Firmencode übereinstimmen, der in den "allgemeinen Firmendaten" registriert wurde.
- Password: Persönlicher Userschlüssel (mindestens sechs Zeichen). Es ist der dritte der drei notwendigen Schlüssel, um in den privaten Bereich der Lieferanten zu gelangen, wenn man die Anmeldung beantragt hat.

Bei dem Userschlüssel und dem Password dürfen weder Sonderzeichen noch Leerstellen verwendet werden.

- **Persönliche Daten des Users: Nachname, Name.**
- Abteilung: Bereich der Firma, dem der User angehört.
- **Posten:** Den Posten des Users innerhalb der Firma angeben.

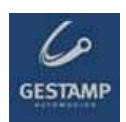

- **Telephon:** Mindest ein Kontakttelephon angeben.
- Handy: Die Handynummer des Users angeben.
- Fax: Faxnummer angeben.
- **E-mail:** Die E-Mail-Adresse angeben, zu der der User Zugriff hat, der über das Portal arbeitet.

An diese E-Mail-Adresse wird über die bestehenden Angebotsanforderungen und Anderes hinsichtlich des Einkaufsportals informiert. Darum ist es sehr wichtig, diese E-Mail-Adresse zu haben, die immer in der Datenbank des Portals aktualisiert sein muss.

- **Sprache**: Die Sprache angeben, in der die Kontaktperson das Portal visualisieren möchte. verfügbare Sprachen Englisch, Deutsch und Spanisch.
- **E-Mails in folgendem Format empfangen:** Angeben, in welchem Format man die E-Mails erhalten möchte, die die einkaufende Firma versendet (Text oder html)

Möchte man mit dem Anmeldeprozess fortfahren. muss man nächstes drücken.

#### 2.5 Registrierung bestätigen

Wenn die gesamte für den Anmeldeauftrag benötigte Information eingegeben wurde, wird ein Bildschirm wie der Folgende angezeigt.

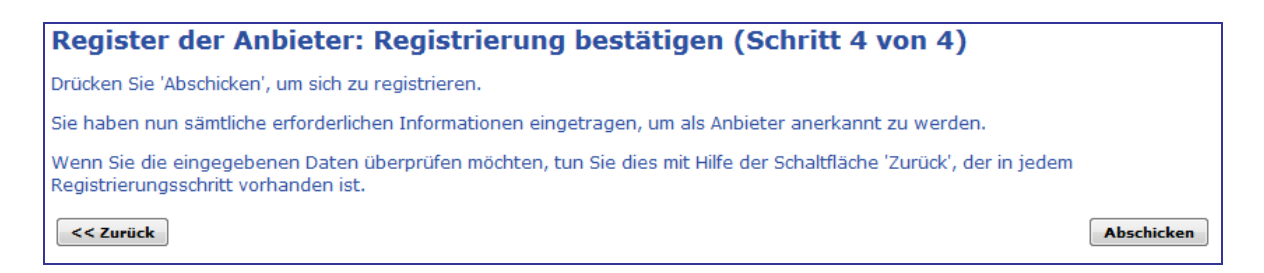

Wenn man die eingegebenen Daten überprüfen möchte, drückt man auf den Button Zurück, der in jedem Schritt der Registrierung angezeigt wird.

Wenn alle Daten korrekt sind, drückt man auf Schicken, damit die einkaufende Firma den Anmeldeantrag bearbeitet.

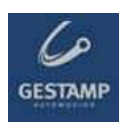

### **Registrierung des Anbieters im Portal**

Registrierung erfolgreich vervollständigt.

Schließen

#### ANMERKUNG:

Jetzt muss die einkaufende Firma nur noch die Bestätigung der Anerkennung schicken.

Von dem Moment an hat der Lieferant Zugang zu dem privaten Bereich des Einkaufsportals, indem man die während des Anmeldeprozesses registrierten Zugangsschlüssel verwendet.